# Computational Aircraft Prototype Syntheses

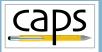

Training Session 1 CAPS Overview ESP v1.19

#### Marshall Galbraith

galbramc@mit.edu

Bob Haimes haimes@mit.edu

Massachusetts Institute of Technology

#### John F. Dannenhoffer, III

jfdannen@syr.edu Syracuse University

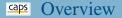

- ESP and CAPS training
- CAPS and MDAO frameworks
- CAPS Goals
- CAPS Infrastructure
- pyCAPS Interface
- ESP UI and ParaView
- CAPS with Pointwise
- CAPS training directory structure
- Muddy cards
- Analysis tools covered by this training

#### ESP and CAPS Training

## CAPS Download

- CAPS is distributed as part of ESP
- ESP is freely available at acdl.mit.edu/ESP
  - macOS 10.5 (and up) downloads see: OSXcatalina.txt
  - Apple M1 MACs see: AppleM1.txt
- Available as source or PreBuilt binaries
  - acdl.mit.edu/ESP/ESP.tgz (also need OpenCASCADE)
  - acdl.mit.edu/ESP/PreBuilts
- Training found in: acdl.mit.edu/ESP/Training
  - Required: overlay for ESP Rev 1.19 based on specific architecture
  - Follow instructions in TrainingUpdate.txt

## ESP Training

• CAPS training assumes participants have taken ESP training or are otherwise familiar with the ESP scripting language

Galbraith

## **CAPS** and MDAO frameworks

- Several MDAO frameworks/environments have been developed over the last couple of decades
- These tend to focus on:
  - automating overall analysis process by creating "data flows"
  - between user-supplied analyses
  - scheduling and dispatching of analysis execution
  - generation of suitable candidate designs via DOE,...
  - visualization of design spaces
  - improvements of designs via optimization
  - techniques for assessing and improving the robustness of designs

#### **CAPS and MDAO frameworks Cont.**

- "Data" that current MDAO frameworks handle are "point" quantities (possible in "small" arrays)
  - geometric parameters: length, thickness, camber,...
  - operating conditions: speed, load,...
  - performance values: cost, efficiency, range,...
- No current framework handles "field" data directly:
  - copy (same as for "point" data)
  - interpolate/evaluate
  - integrate
  - supply the derivative
- Multi-disciplinary coupling in current frameworks require that user supplies custom pairwise coupling routines

#### CAPS Goals

- Augment/enhance MDAO frameworks
  - Augment MDA with richer geometric information via OpenCSM
  - Enhance automation by tightly coupling analysis with geometry
  - Allow interdisciplinary analysis with "field" data transfer
  - Not replacing optimization algorithms
- Provide the tools & techniques for generalizing analysis coupling
  - multidisciplinary coupling: aeroelastic, FSI
  - multi-fidelity coupling: conceptual and preliminary design
- Provide the tools & techniques for rigorously dealing with geometry (single and multi-fidelity) in a design framework / process
  - OpenCSM connects design parameters to geometry
  - CAPS connects geometry to analysis tools
- Input and attribution driven automated (not automatic) meshing

#### CAPS API

- The main entry point to CAPS system is the C/C++ API
- Direct interface for MDAO framework or User
  - pyCAPS: Python interface to CAPS API
- C-Object based (not object oriented)
- Facilitates modification of Geometry/Analysis parameters
  - Geometry parameters defined with OpenCSM
  - Analysis parameters defined by AIMs
- Tracks parameter modification and dependencies
  - Modifying a geometric parameter invalidates analysis outputs

## Analysis Interface Module (AIM)

- Interface between CAPS framework and analysis tools
  - Hides all of the individual analysis details (and peculiarities)
  - Does not make analysis tool a "black box"
- Shared libraries written in C/C++
  - Loaded at runtime as plugins
- Defines analysis input parameters and outputs
  - Inputs include attributed BRep with geometric-based information
- AIMs inputs/outputs can be linked
  - Transfer simple or rich data (e.g. meshes) between AIMs

# **GAPS Infrastructure – Multidisciplinary Coupling**

#### User

- Defines "Bounds" on geometry to connect "field" data
- Defines which AIMs instances "field" are coupled
- Defines iteration loop

# AIM Developer

- Functions to Interpolate and/or Integrate discrete data (consistent with solver)
- Functions to *reverse* differentiated Interpolate and Integrate to facilitate conservative transfer optimization

#### CAPS Framework

- Performs the "field" data transfer (interpolate or conservative)
- Automatically initiated in a *lazy* manner

#### ESP with the CAPS Infrastructure

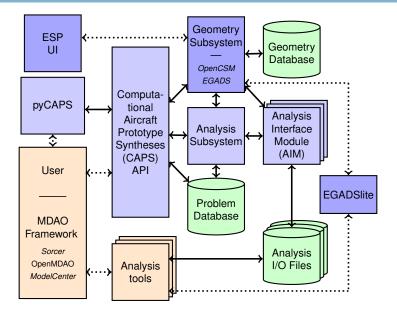

#### **CAPS** Infrastructure – Objects

- CAPS API has 6 Object types and 56 functions
- MDAO framework/User manipulate these via CAPS API functions

| Object        | Description                                              |  |
|---------------|----------------------------------------------------------|--|
| capsProblem   | Top-level <i>container</i> for a single mission/geometry |  |
| capsValue     | Data container for parameters (scalar/vector/matrix)     |  |
| capsAnalysis  | Instance of an AIM                                       |  |
| capsBound     | Logical grouping of BRep Objects for data transfer       |  |
| capsVertexSet | Discrete representation of capsBound                     |  |
| capsDataSet   | "Field" data related to a capsVertexSet                  |  |

#### **Gaps** pyCAPS **Overview**

- Python interface to CAPS API
- pyCAPS objects  $\approx$  CAPS API objects
  - Nearly 1-to-1 match between interfaces
  - Some aspects "pythonized"
  - New interface with ESP 1.19 (deprecated interface still functions)
- Training examples for CAPS sessions written with pyCAPS
  - Every example could be written in ANSI C
- Equivalent C/pyCAPS example in session01 directory
  - session01/template\_avl.c
  - session01/template\_avl.py
- pyCAPS works with Python 3.3+
- PreBuilt ESP has Python 3.8 (some AIMs embed Python)
  - Includes minimal packages, e.g. Matplotlib
  - Install additional Python packages with pip

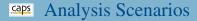

• MDAO framework/User has complete control over execution process

| Simple                            | Database Construction                                                        |
|-----------------------------------|------------------------------------------------------------------------------|
| <ul> <li>Load Geometry</li> </ul> | <ul> <li>Load Geometry</li> </ul>                                            |
| • Create AIM                      | • Create AIM                                                                 |
| • Set Geometry Parameter          | • for_each Geometry Parameter                                                |
| • Set Analysis Parameter          | <ul><li>Set Geometry Parameter</li><li>for_each Analysis Parameter</li></ul> |
| • Execute Analysis                | • Set Analysis Parameter                                                     |
| • Retrieve Analysis Outputs       | <ul><li>Execute Analysis</li><li>Retrieve Analysis Outputs</li></ul>         |

# AIMs Discussed in the Training

| Low Fidelity                                                                                                    | 3D CFD                                                                                                    |
|----------------------------------------------------------------------------------------------------|----------------------------------------------------------------------------------------------------|
| • AWAVE                                                                                                    | • Cart3D                                                                                                    |
|                                                                                                    | • <u>Fun3D</u><br>• <u>SU<sup>2</sup></u>                                                                                                    |
| • <u>XFoil</u><br>Structural Analysis                                                                                                    | Meshing <ul> <li>Surface</li> </ul>                                                                                                    |
| <ul> <li><u>masstran</u></li> <li>MYSTRAN</li> <li><u>NASTRAN</u></li> <li><u>ASTROS</u> <ul> <li>linear static &amp; modal analysis</li> <li>support for composites,</li> </ul> </li> </ul> | <ul> <li><u>Native EGADS</u></li> <li><u>AFLR4</u></li> <li>Volume</li> <li>TetGen</li> <li><u>AFLR3</u></li> <li><u>Pointwise</u></li> </ul> |
| optimization & aeroelasticity                                                                                                    |                                                                                                    |

- Used to assist teaching/debugging case setup with CAPS
- Visualize bodies used by CAPS
  - Cannot change parameters or attributes
- Visualize surface meshing AIMs
- Visualize data transfer setup and significant improvements in future release

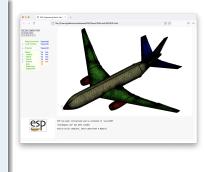

## **Caps** Volume Mesh Visualization with ParaView

- Volume mesh visualization not supported in ESP
- ParaView freely available visualizer Download at paraview.org
- Basic tutorial for mesh visualization: lectures/basic\_paraview.pdf

# ParaView

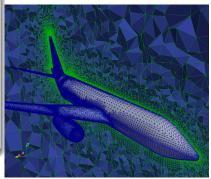

## Mesh Generation with Pointwise

## Download Pointwise

- pointwise.com/downloads/pointwise.html Do not need License Manager
- Pointwise training license: CAPS\_training\_jul2021.lic
- Requires admin to install on macOS and Windows (not on Linux)
- Must tell ESP where pointwise is installed with ESPenv
- macOS: ESP119/EngSketchPad/ESPenv.sh export PATH=\$PATH:/Applications/Pointwise/PointwiseV18.4R4
- Linux: ESP119/EngSketchPad/ESPenv.sh export PATH=\$PATH:/path/to/PointwiseV18.4R4/
- Windows: ESP119\EngSketchPad\ESPenv.bat set PW\_HOME="C:\Program Files\Pointwise\PointwiseV18.4R4" set PATH="%PW\_HOME%\win64\bin";%PATH%

## **CFD** calculations with SU2

# Download SU2

- su2code.github.io/download.html
- Available in source or pre-compile binaries
- Must tell ESP where SU2 is installed with ESPenv

## Linux and MacOS: ESP119/EngSketchPad/ESPenv.sh

• su2code.github.io/docs\_v7/SU2-Linux-MacOS export SU2\_RUN=/path/to/SU2/bin export PATH=\$SU2\_RUN:\$PATH

export PYTHONPATH=\$SU2\_RUN:\$PYTHONPATH

## Windows: ESP119\EngSketchPad\ESPenv.bat

• su2code.github.io/docs\_v7/SU2-Windows set SU2\_RUN="C:\path\to\SU2\bin" set PATH=%SU2\_RUN%;%PATH%

set PYTHONPATH=%SU2\_RUN%;%PYTHONPATH%

## **Gaps** AIM Documentation

- HTML AIM documentation (doxygen)
- Referenced throughout training

#### \$ESP\_ROOT/doc/CAPS/CAPS\_Overview.html

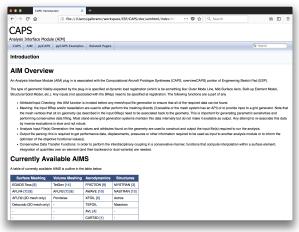

## **CAPS** Training Directory Structure

```
$ESP_ROOT/training/CAPS
```

```
EGADS

ESP

data

session01, session02,...

lectures: session01.pdf, session02.pdf,...

solutions

session01, session02,...
```

- Files for meshing in EGADS directory
- Multi-analysis/fidelity OpenCSM files in ESP directory
- Lecture slides reference data directory session01/template\_avl.py → \$ESP\_ROOT/training/CAPS/data/session01/template\_avl.py
- Lecture slides in lectures directory
- Possible exercise solutions in solutions directory

## Python Language

- Participants are expected to have some programming experience
- All of CAPS training uses simple Python scripts
- Limited Python basics will be covered during the CAPS training
  - Good resource for more in depth tutorials www.w3schools.com/python

## Relative to 2020 Training

- Training material covers similar topics as the 2020 training
- pyCAPS interface has been refactored as part of EnCAPS

## **Caps** Enhanced CAPS Project

- Follow-on project funded by AFRL to enhance CAPS
  - Breaking changes in C-API (unavoidable)
  - Existing pyCAPS scripts continue to function

# Current Status

- Problem directory structure containing all Analysis I/O Files
- Parent/Child replaced with explicit links
- Improved error handling and error messages (in progress)
- Refactor pyCAPS to support coming restart/recycling capabilities

## Future tasks

- Restarting the same script recycles previous data
- Deprecate capsIgnore in lieu of explicit geometry removal
- Support for analysis execution
- Single UI (and integrated editor) for Geometry and Analysis

#### **CAPS** Training Sessions

- 1 CAPS Overview
- 2 CAPS Geometry
- 3 CAPS Analysis
- 4 Geometry Analysis Views
- 5 Aero Modeling
- 6 Meshing for CFD I: AFLR
- 7 Meshing for CFD II: Pointwise
- 8 CFD Analysis: Fun3D and SU2
- 9 Meshing for Structures: EGADS
- 10 Structures Analysis
- 11 Data Transfer: Loosely-Coupled Aeroelasticity

What is CAPS?

Interacting with geometry via CAPS Interacting with AIMs Geometry for Analysis Using multiple AIMs Surface/Volume meshing

Surface/Volume meshing

CFD execution

Surface meshing

Structures attributes